## Terraform GitOps

codefresh\ Terraform

How to do Operations by Pull Request

## Cloud Posse

<[hello@cloudposse.com>](mailto:hello@cloudposse.com) https://cloudposse.com/ @cloudposse

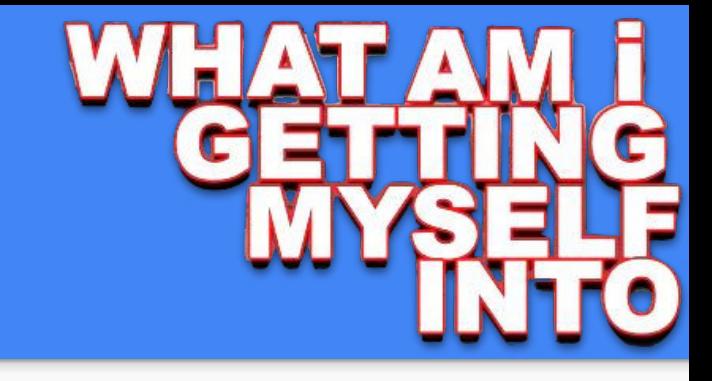

#### What to Expect

Feelings of OMG

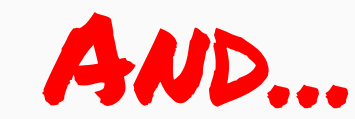

Aha! Moments...

Totally Sweet Ops

**What** is GitOps? (not rocket science)

**Why** it's awesome (and you'll agree)

**How** to get started… (our way)

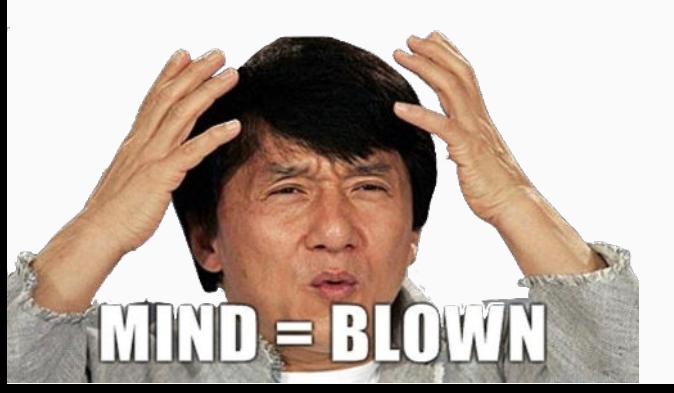

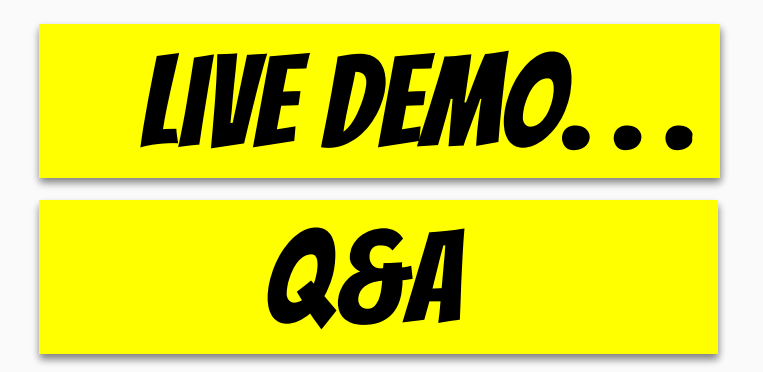

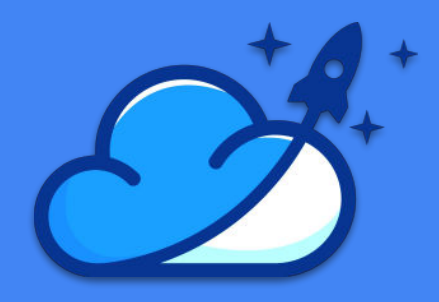

#### Who is this dude?

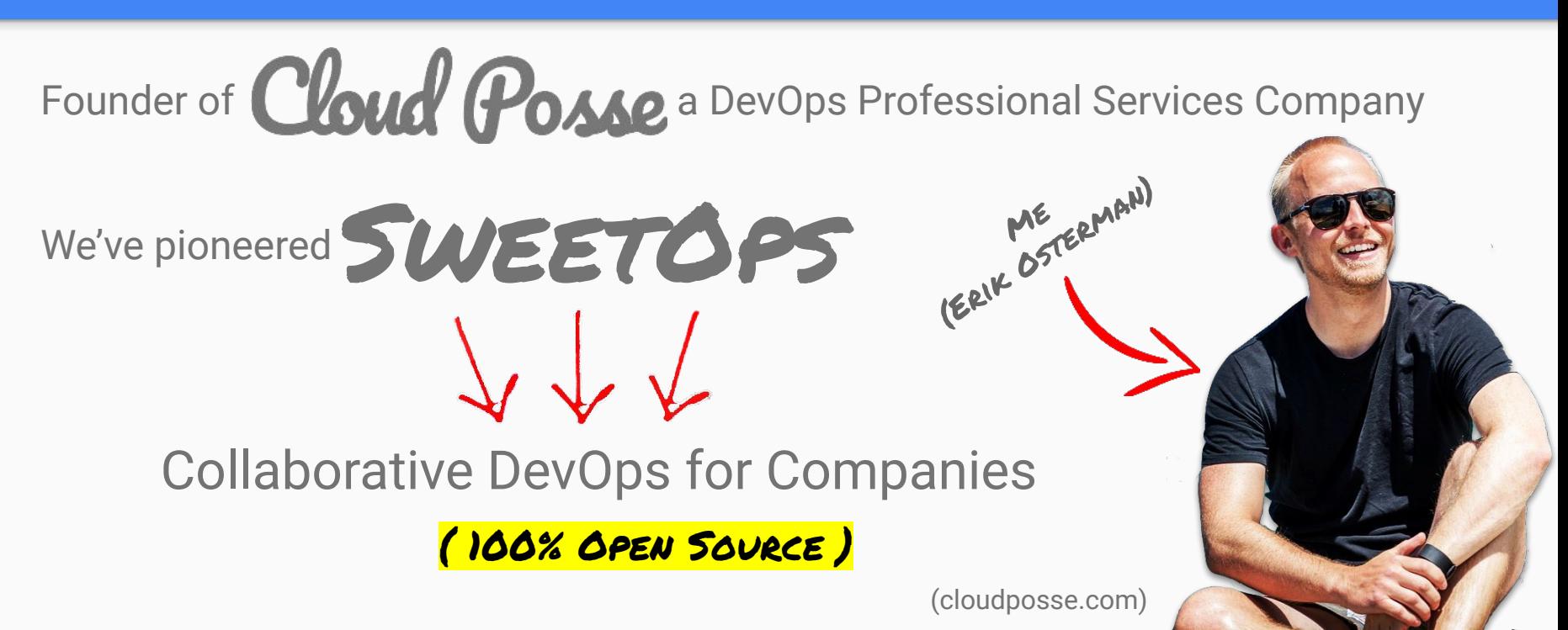

## THE SOITIE

**Infrastructure as a Service**

**Everything as Code, SDNs**

**Serverless & Lambdas**

**Mesh Networking, Operators**

**Container Management Platforms** (kubernetes, ecs, mesos, swarm)

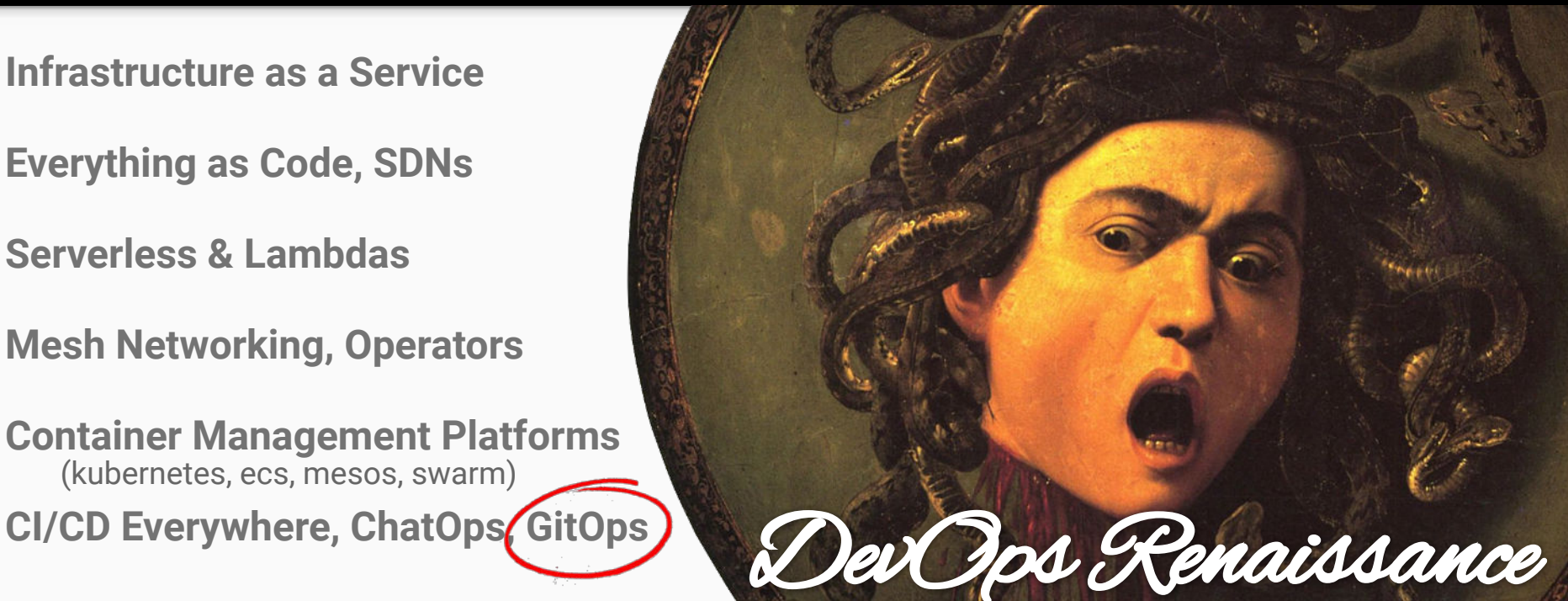

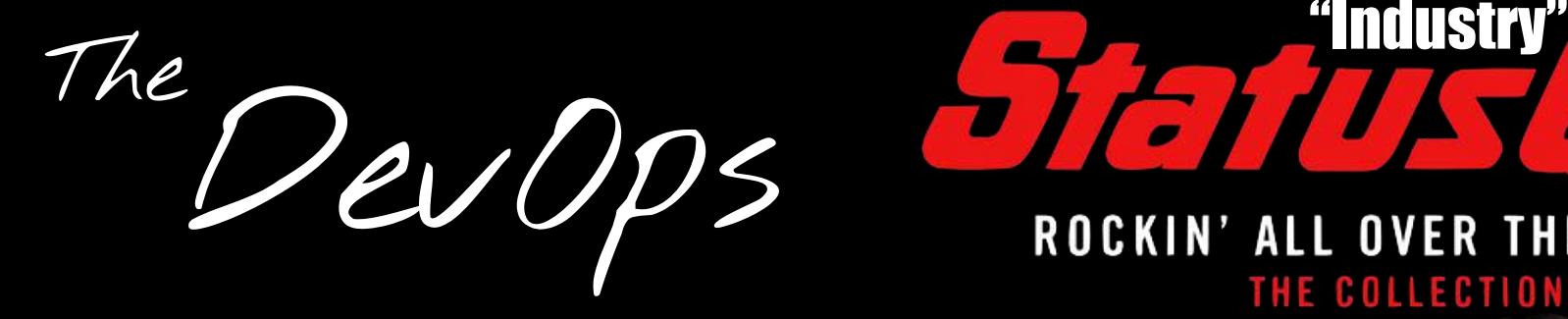

## ROCKIN' ALL OVER THE WORLD THE COLLECTION

Complicated **Manual Rollouts** via the terminal

Poor Audit Trails (huge risk)

Not clear what's been deployed Out of date documentation (configuration drift)

No one knows how to make changes

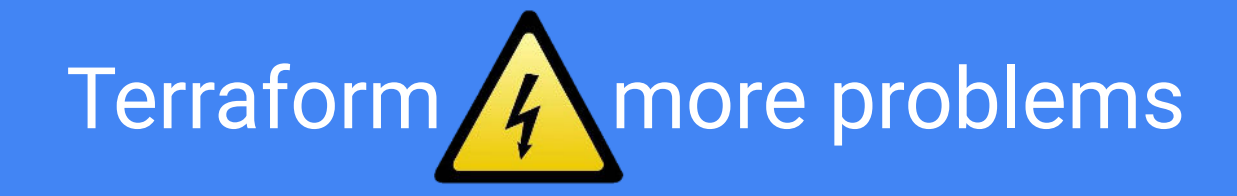

WE'VE GOT **ISSUES** 

Deploying infrastructure is **not like deploying a web app**

 **(no easy rollbacks)**

Terraform is more like a database migration tool

Terraform **does not automatically rollback** on errors

Terraform plans are a **best guess** of what's to happen

Terraform apply will **regularly fail**

Terraform **apply on merge risks destabilizing master**

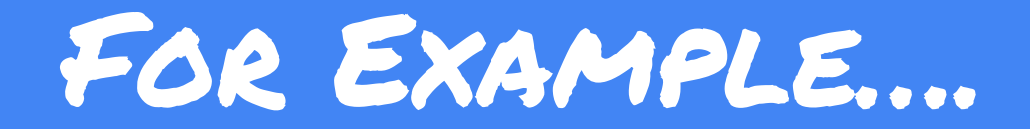

#### I test some changes at home...

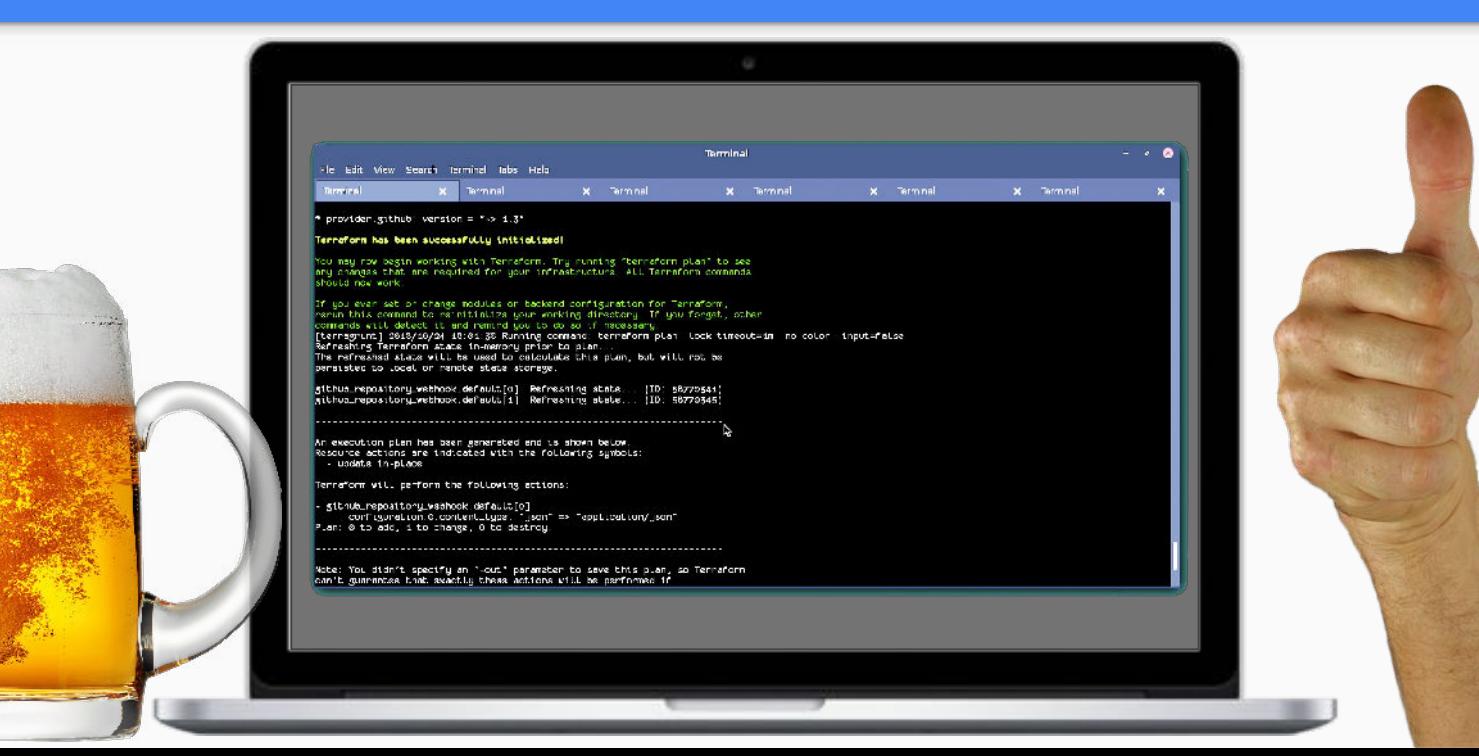

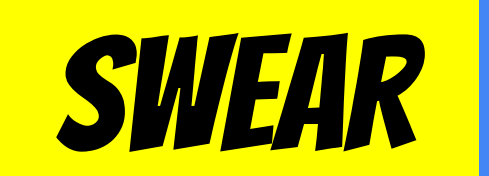

# "I ^ it worked... on my machine.

# Then comes... LAUNCH DAY

#### aws\_instance.salt\_master\_a (remote-exec): consul start/running, process 3431 aws\_instance.salt\_master\_a: Creation complete

aws\_eip.salt\_master\_a: Creating...

allocation id: "" => "<computed>" association\_id: "" => "<computed>" domain: "" => "<computed>"  $m = 5$  "i-2ala9afc" instance: private\_ip: **HH => "<computed>"** public\_ip: "" => "<computed>" vpc:  $mn = 5 m1n$ 

aws\_eip.salt\_master\_a: Error: 1 error(s) occurred:

Failure associating EIP: InvalidAllocationID.NotFound: The allocation ID 'eipalloc-9b0b7cfe' does not exist aws\_route53\_record.dns\_b: Creation complete

error(s) occurred:

- 1 error(s) occurred:
- 1 error(s) occurred:
- Failure associating EIP: InvalidAllocationID.NotFound: The allocation ID 'eipalloc-9b0b7cfe' does not exist

rraform does not automatically rollback in the face of errors.<br>stead, your Terraform state file has been partially updated with<br>y resources that successfully completed. Please address the error and apply again to incrementally change your infrastructure

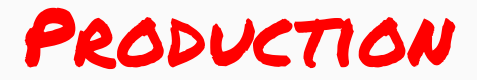

## **It worked and tested in THE T** 138 **Now** it's devops problem

#### The Math is Simple

**A\*B\*C\*D\*E\*F** = impossible to manage

- $A = # of tools pinned to versions$
- $B = # of dependence points in the image.$
- $C = # of AWS accounts$
- **D** =  $\#$  of project environments (per acct)
- $E = # of number of developers$
- $$

This is why we don't run things "natively"

Too many permutations to keep straight

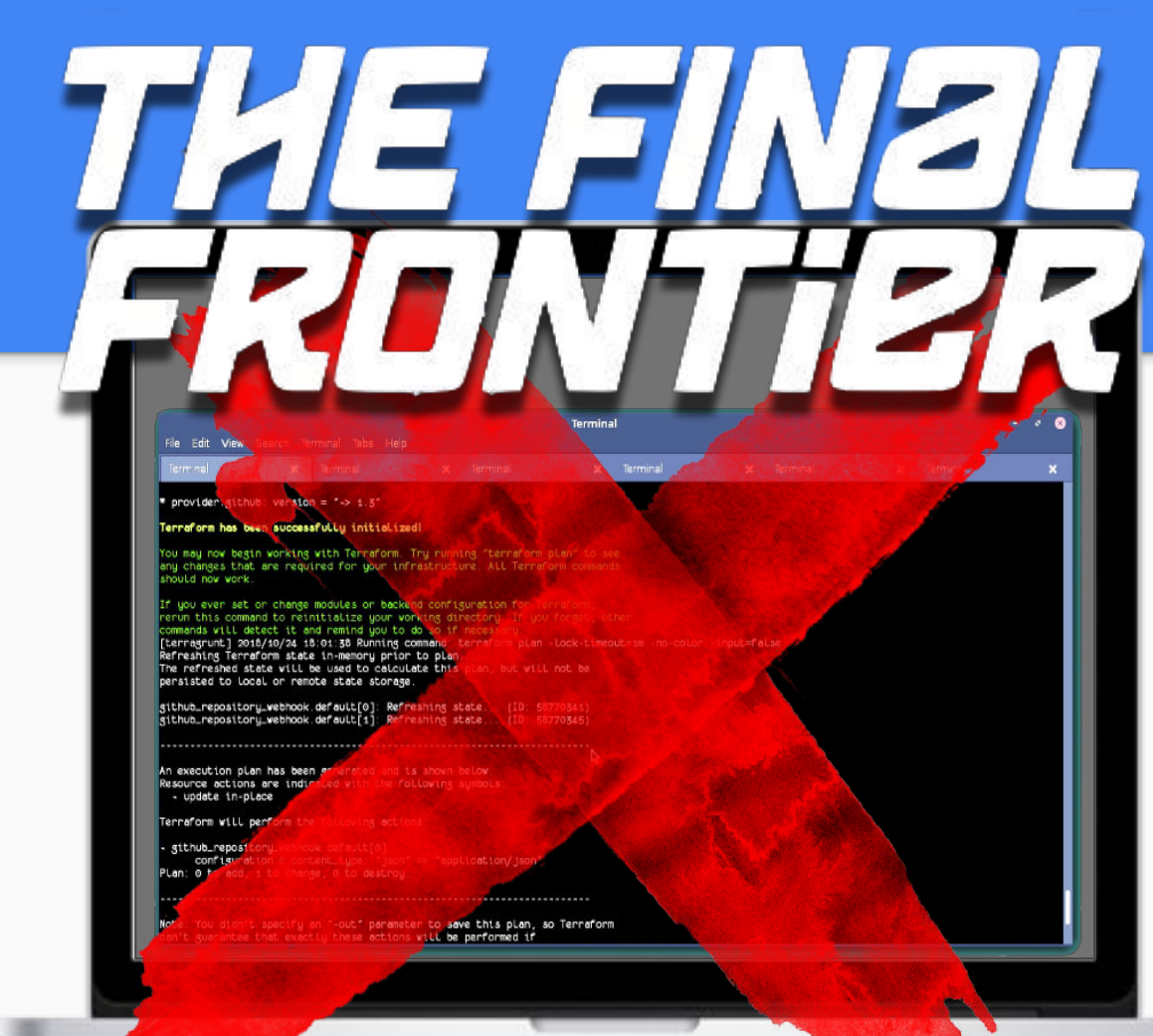

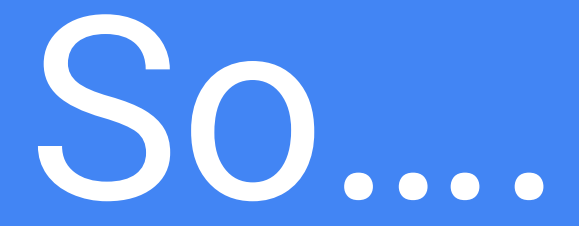

# Let's fix this.

# Goal:

### Make it Easy to Terraform Stuff.

(e.g. enable anyone on team to easily spin up RDS Database with Terraform)

### Let's Practice GitOps.

Use **Git as a System of Record** for the desired state of configuration

Do **Operations by Pull Request** for Infrastructure as Code

Then use **Continuous Delivery to apply changes** to infrastructure (basically it's a CI/CD for DevOps)

See **output from terraform** in GitHub comments

(E.g. "Plan: 23 to add, 2 to change, 15 to destroy.")

D 21

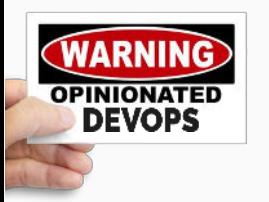

#### GitOps Objectives

**Repeatable** - Apply changes the same way every time (even your entire stack all at once!)

**Predictable** - Know what's going to happen (e.g. before you merge)

**Auditable** - See what was done (e.g. when things were applied. see if there were errors)

**Accessible** - Anyone who can open a PR can contribute

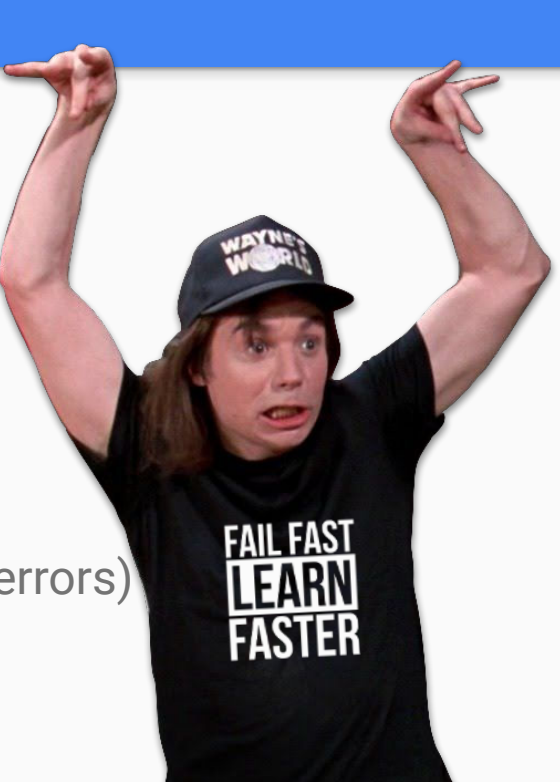

#### The Solution

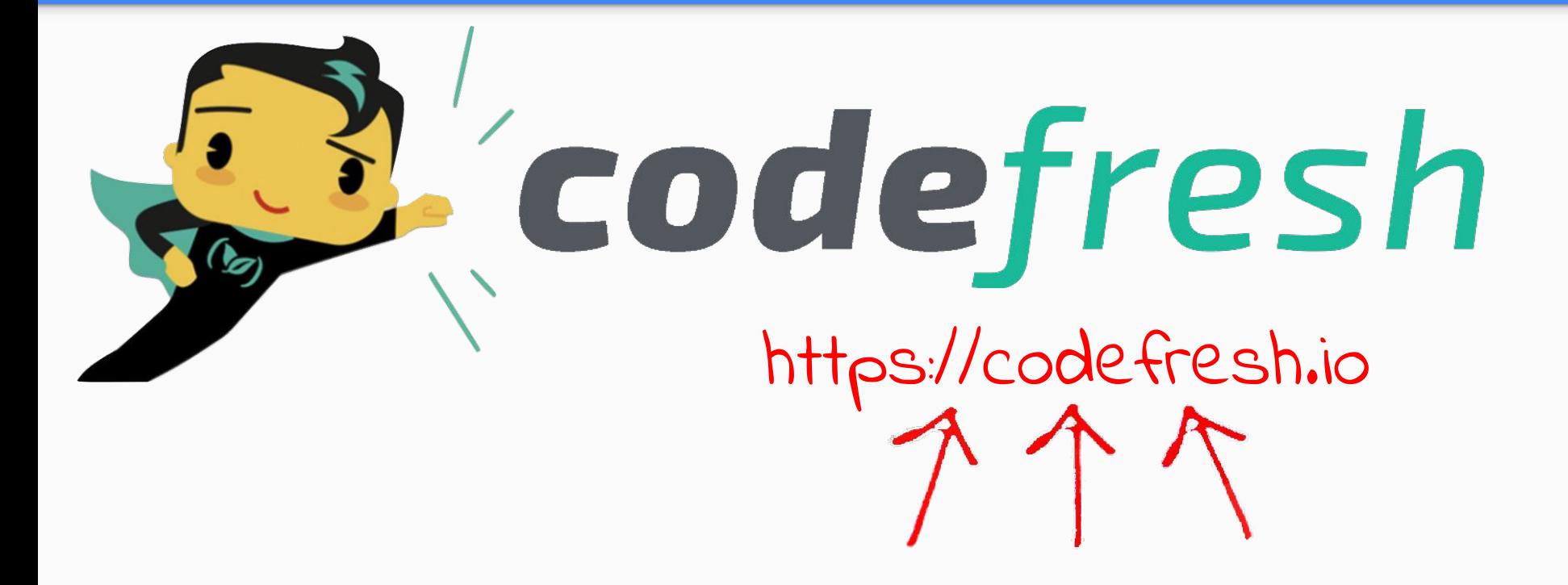

# Automate Anything (**if it runs in a container**)

#### How We Use Codefresh

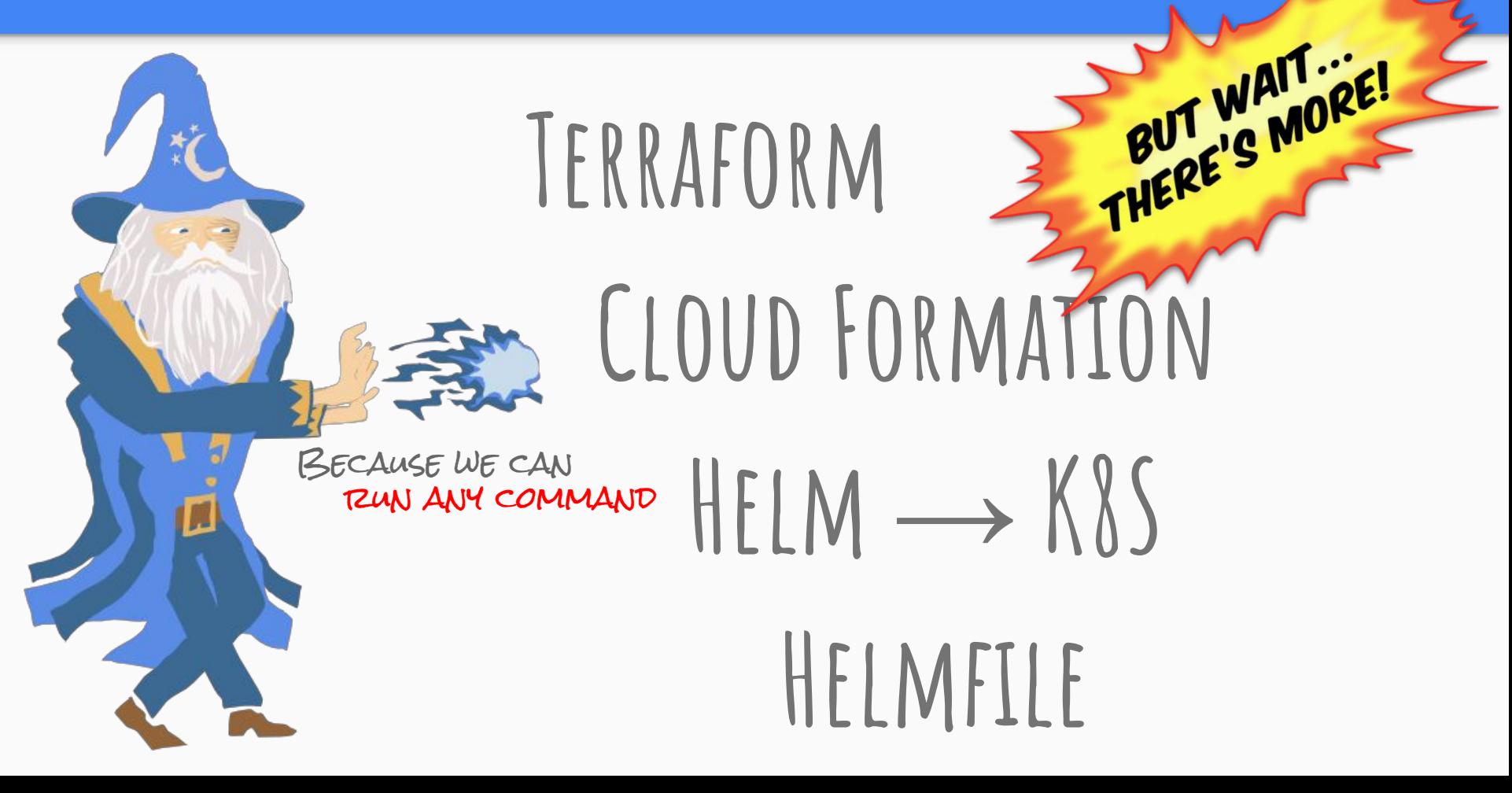

#### But will it work with...

# TERRAGRUNT? 15 UTHERS WAIT GITLAB? YES

## BITBUCKET? YES ANSIBLE? YES

 $=\frac{1}{3} \frac{M_T}{M_{O}}$ 

#### **About Codefresh**

Yet another CI/CD solution, only better.

- **1. Stick everything you want to automate into containers**
- **2. String containers together in a pipeline, run them in parallel**
- **3. Trigger pipelines on webhooks, comments, releases, etc.**

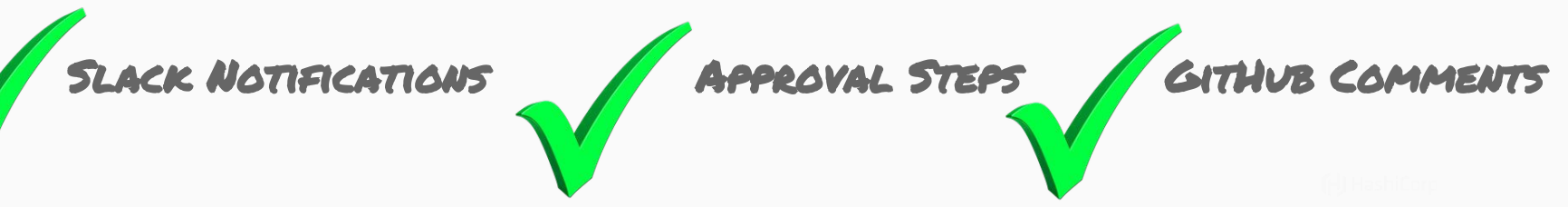

#### Basic Flow Diagram

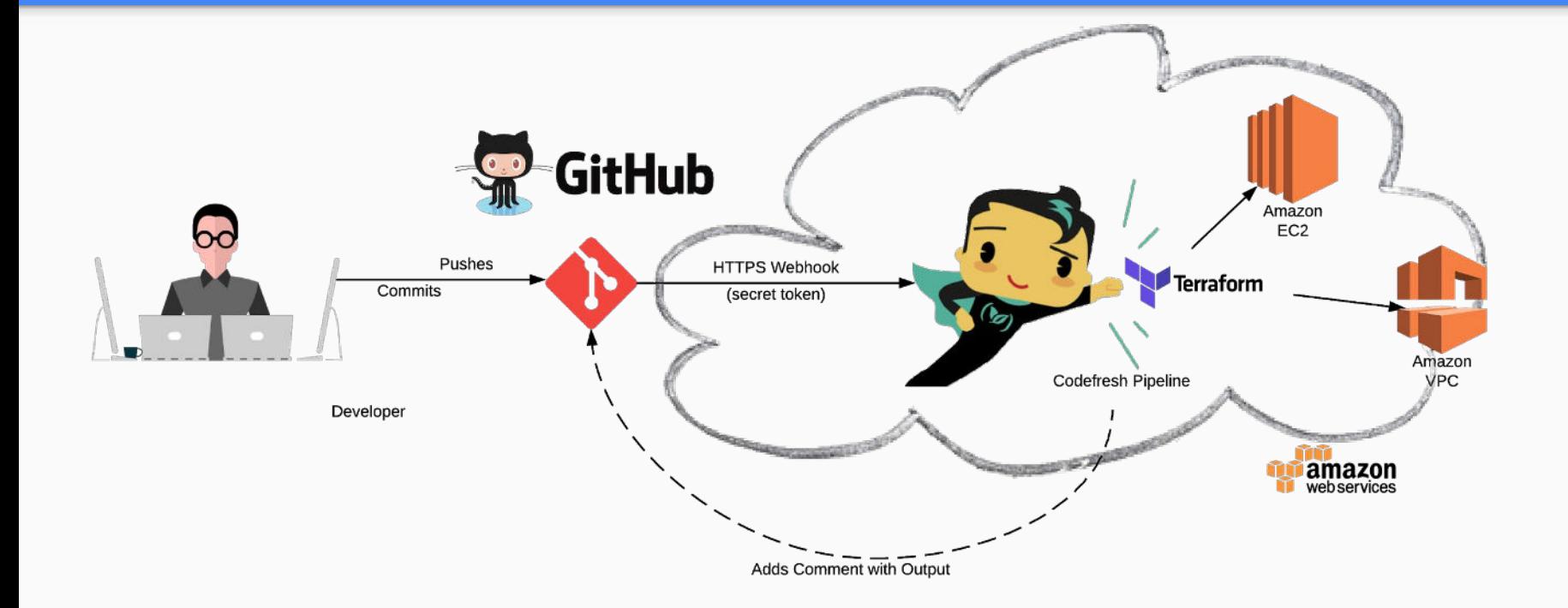

## "Interactive"

## Pull Requests

#### The "Git Workflow"

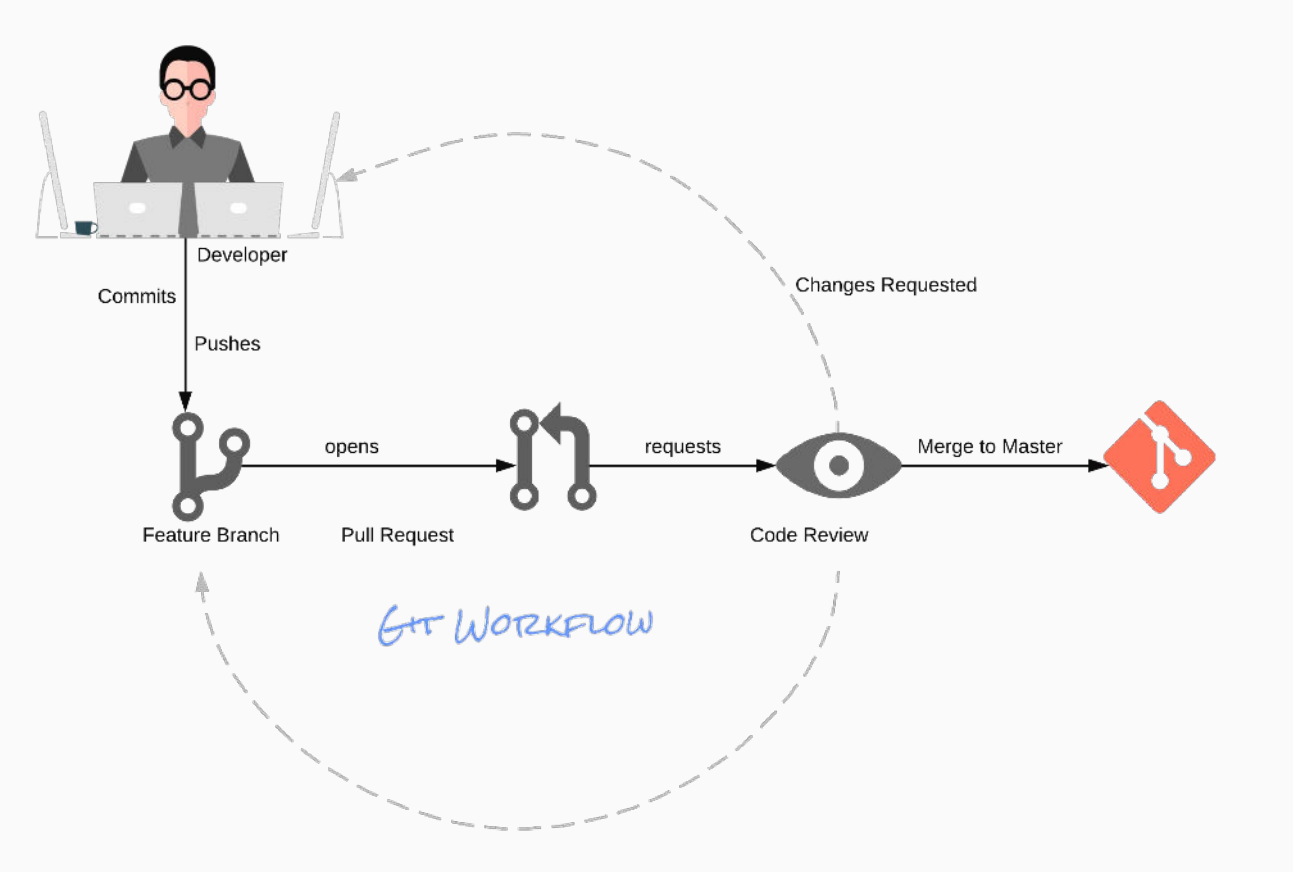

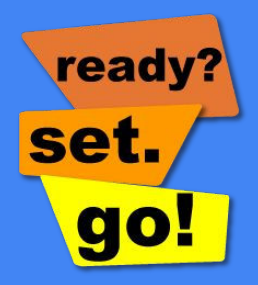

#### **Step One:** Open Pull Request

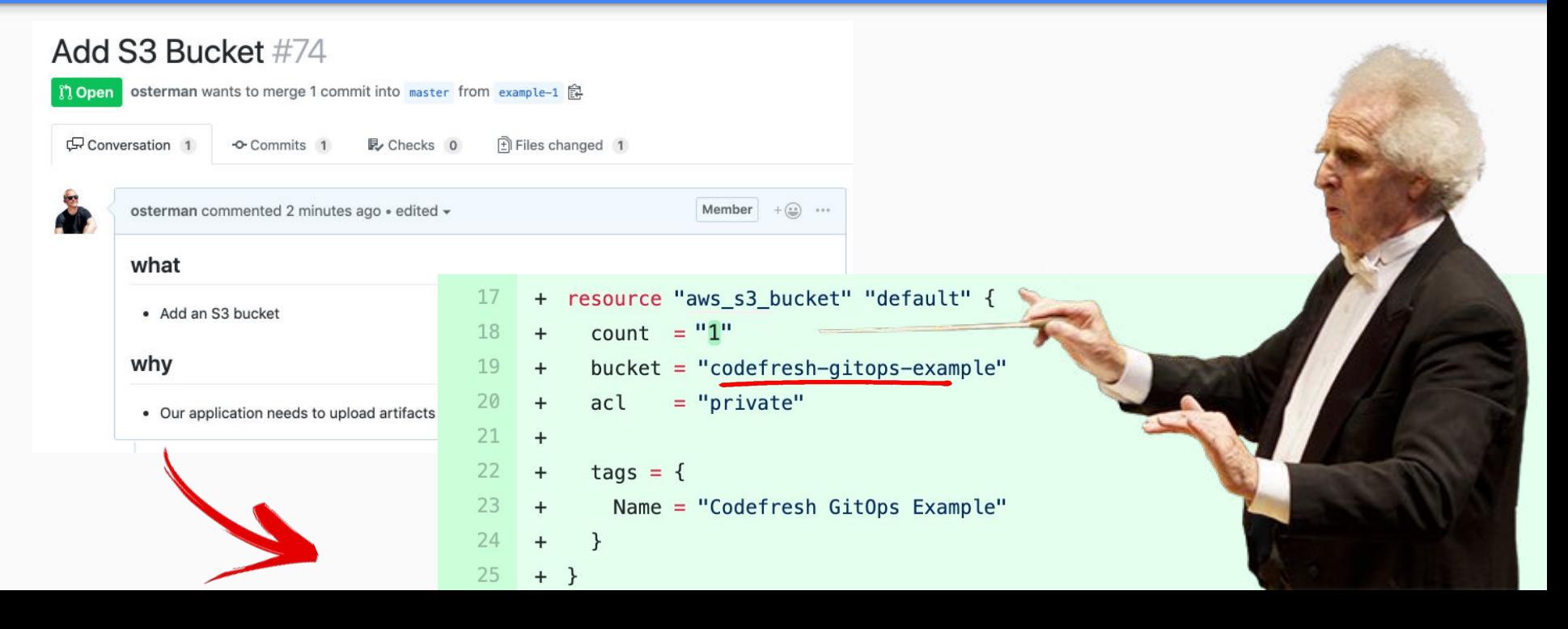

# **Step Two:** Review "Auto Plan"

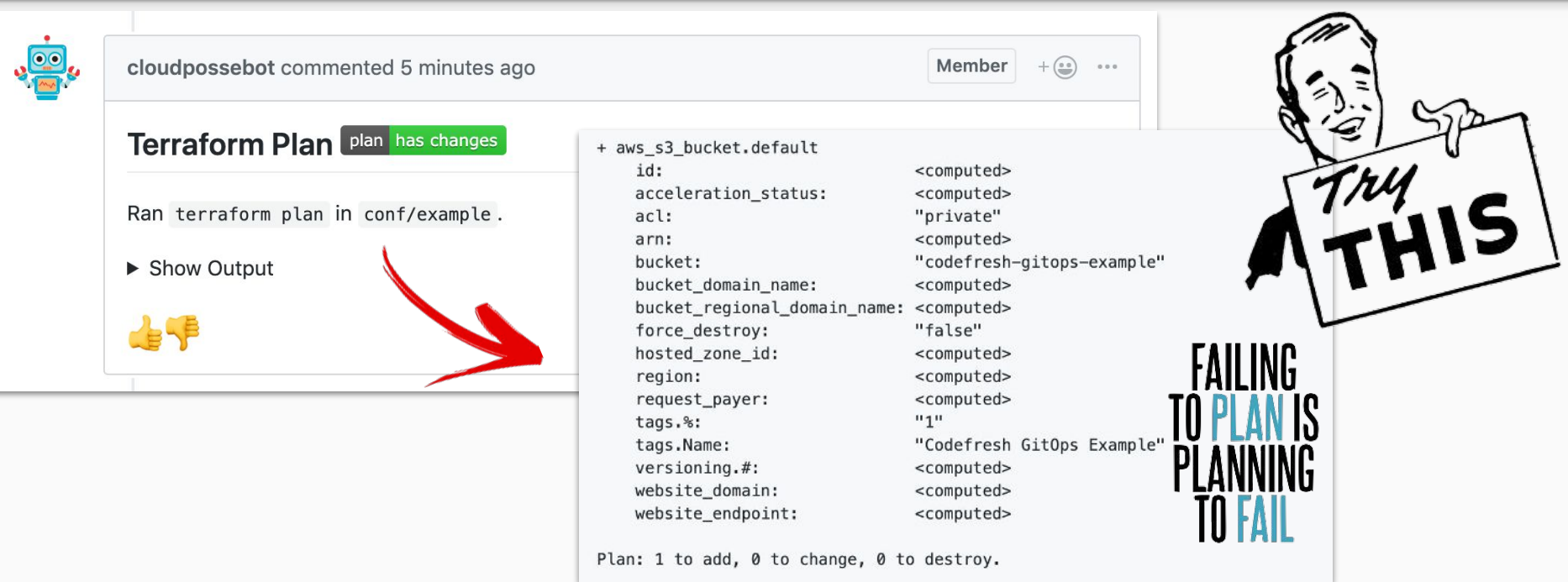

#### **Step Three:** Seek Approval

**S** osterman

Repository

37da8b52

Pipeline

example

Approve

**SHA** 

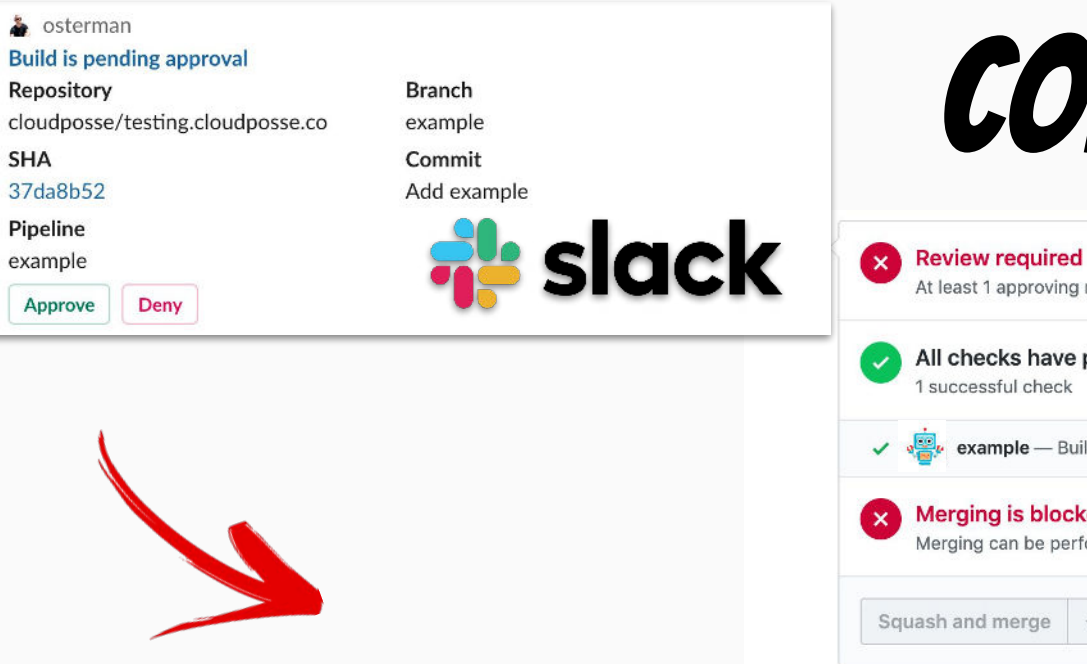

## **CODE REVIEW**

At least 1 approving review is required by reviewers with write access. Learn more,

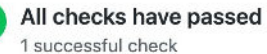

example - Build passed

#### **Merging is blocked**

Merging can be performed automatically with 1 approving review.

**Hide all checks** 

**Details** 

branch

### **Step Four:** Deploy Changes

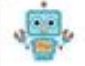

cloudpossebot commented 2 minutes ago

#### **Terraform Apply apply success**

Ran terraform apply in conf/example.

> Show Output

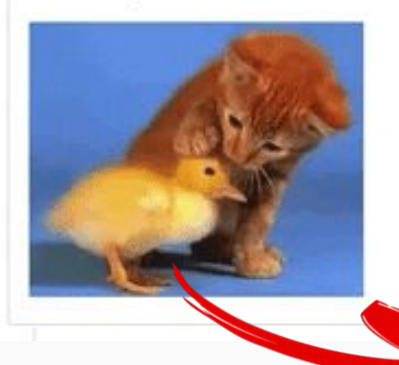

Releasing state lock. This may take a few moments... aws s3 bucket.default: Creating...

acceleration status:  $ac!$ : arn: bucket: bucket domain name: bucket regional domain name: force\_destroy: hosted\_zone\_id: region: request paver: tags.%: tags.Name: versioning.#: website\_domain: website endpoint: aws\_s3\_bucket.default: Creation complete

Member  $+$  ( $\Box$   $+$ 

Apply complete! Resources: 1 added, 0 cl Releasing state lock. This may take a fe

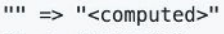

- $""$  => "private"
- $""$  => "<computed>"
- "" => "codefresh-gitops-example"
- $\cdots$  => "<computed>"
- $""$  => "<computed>"
- $\mu$  => "false"
- $\cdots$  => "<computed>"
- "" => "<computed>"
- "" => "<computed>"
- $\frac{1}{2}$  =>  $\frac{1}{2}$  =1
- $\frac{100}{2}$  =>  $\frac{100}{2}$
- $\frac{1111}{2}$  =>  $\frac{11}{2}$
- $\frac{1}{2}$  =>  $\frac{1}{2}$  =  $\frac{1}{2}$
- $\frac{1}{2}$  =>  $\frac{1}{2}$  =  $\frac{1}{2}$

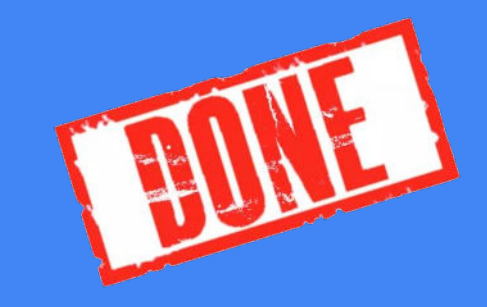

#### **Step Five:** Merge Pull Request

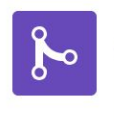

#### Pull request successfully merged and closed

You're all set-the add-aknysh branch can be safely deleted.

Delete branch

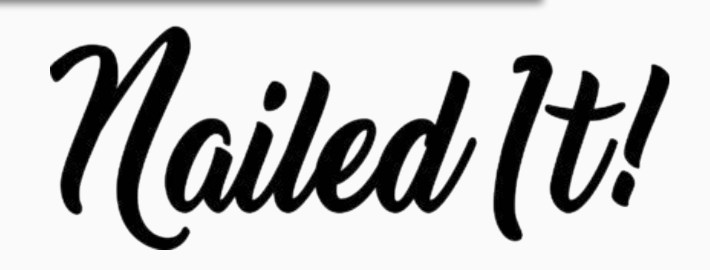

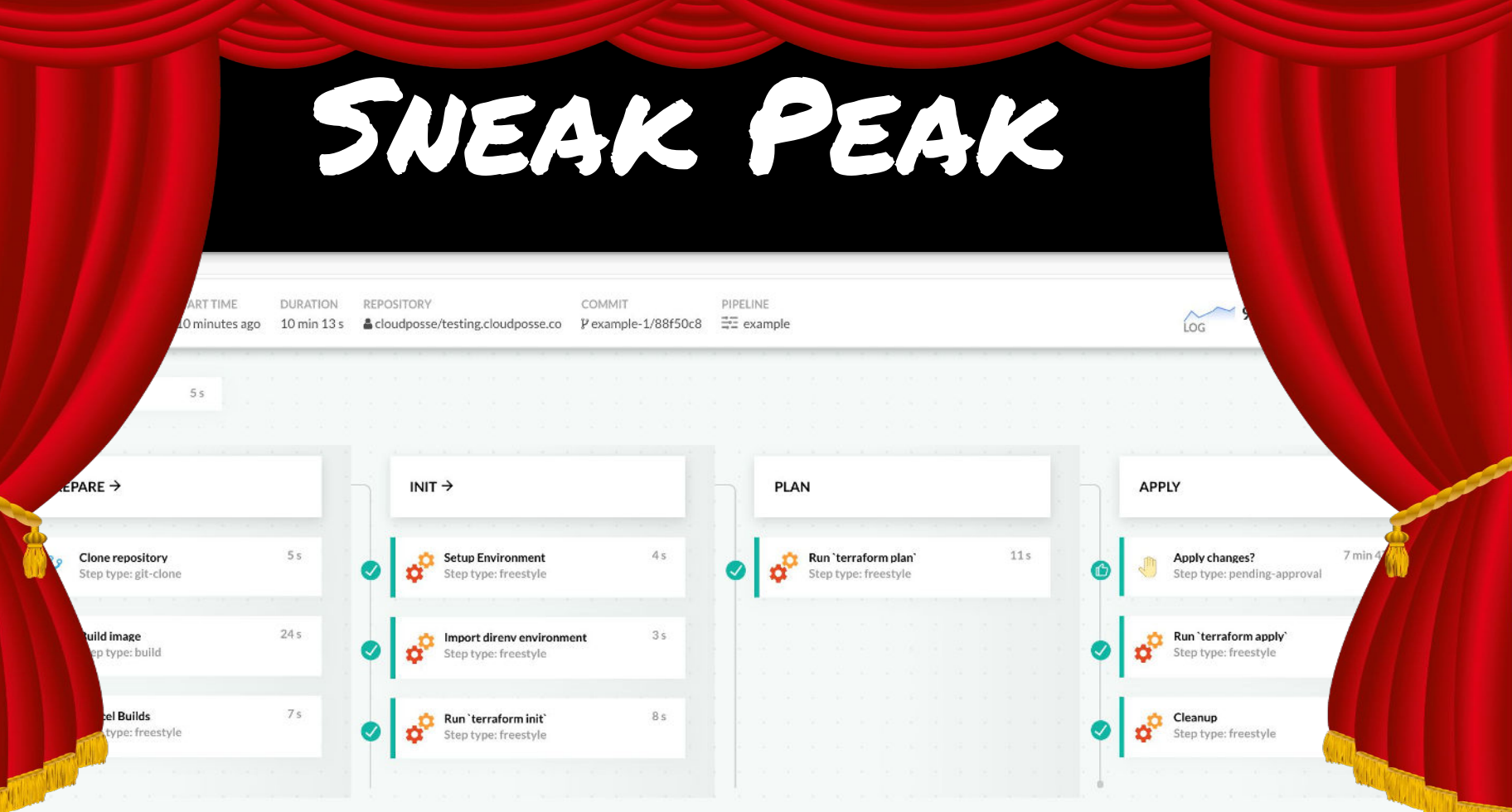

# That was

# **easy**.

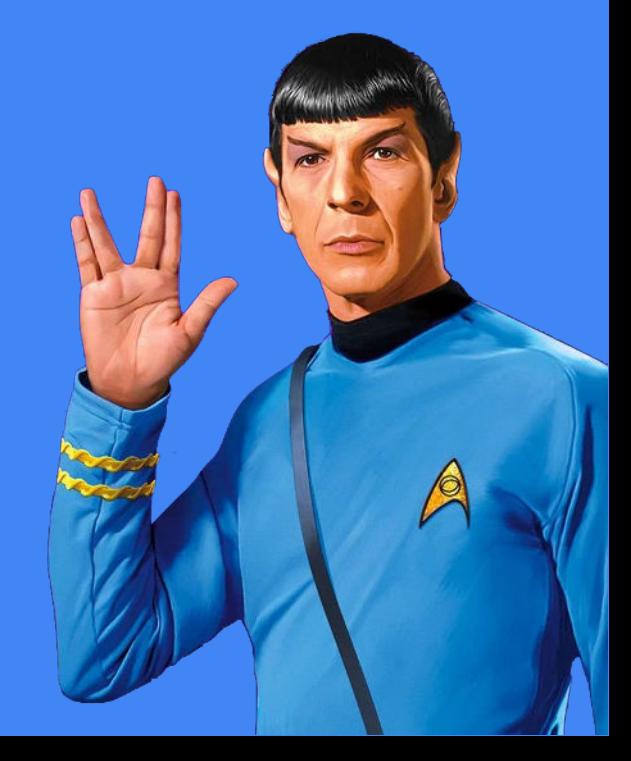

#### How to get started

- 1. Signup for Codefresh
- 2. Add codefresh.yaml to each terraform repo
- 3. Get back to work *(sorry it's that easy)*.

$$
\searrow\downarrow\downarrow
$$

 $O$ R ASK US FOR HELP  $=$ )

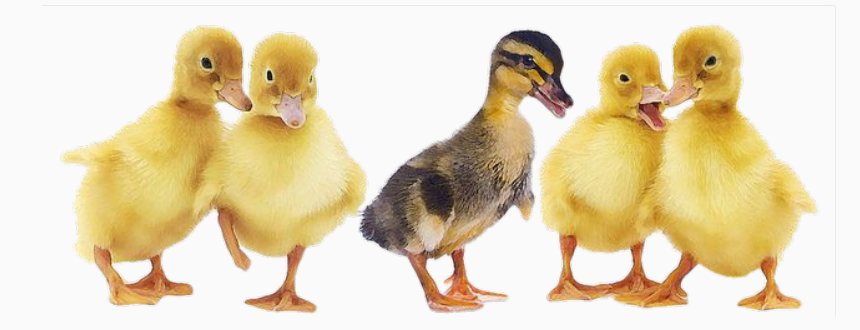

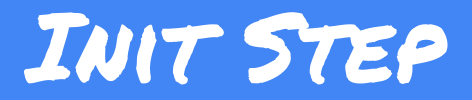

### Example / codefresh.yaml

#### init:

```
 title: Run `terraform init`
```

```
 stage: Init
```

```
 fail_fast: true
```

```
 image: ${{build_image}}
```

```
 working_directory: *cwd
```
environment:

```
- TF COMMAND=init
```
commands:

```
- eval "$(chamber exec atlantis -- sh -c "export -p")^{\cdot\cdot\cdot}#
```

```
 - eval "$(ssh-agent)"
```
- echo "\${ATLANTIS\_SSH\_PRIVATE\_KEY}" | ssh-add -
- terraform init

# define step called "init" # give it a title # **associate it with a stage of the pipeline** # **exit on errors** # **docker image** to use # working directory (e.g. terraform code) # **environment variable**s # (used for our github comment template) # commands we should run in this step export environment from chamber to shell # start an **SSH agent**  # **load SSH key** so we can pull private repos # run terraform init with **s3 backend**

STEPS CAN BE ENTIRELY CUSTOMIZED.

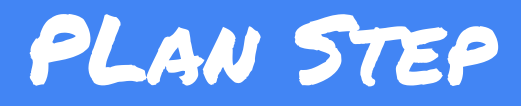

### Example codefresh.yaml (Continued)

#### plan:

```
 title: Run `terraform plan`
```

```
 stage: Plan
```

```
 fail_fast: true
```

```
 image: ${{build_image}}
```

```
 working_directory: *cwd
```
environment:

```
 - TF_COMMAND=plan
```
commands:

- set +e -xo pipefail
- terraform plan | tfmask | scenery | tee plan.txt
- export TF\_EXIT\_CODE=\$?
- github-commenter < plan.txt
- '[ \$TF\_EXIT\_CODE -ne 1 ]'

# define step called "init" # give it a title # associate it with a **stage of the pipeline** # **exit on errors** # **docker image** to use # working directory (e.g. terraform code) # **environment variable**s # (used for our github comment template) # commands we should run in this step # shell flags # terraform plan, mask secrets, format it # record exit code of terraform plan # comment back to PR with plan output # exit code of 0 or 2 is success; 1 is error Steps can be Entirely Customized.

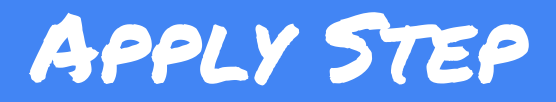

### Example codefresh.yaml (Continued)

```
 apply:
 title: Run `terraform apply`
 stage: Apply
 fail_fast: true
 image: ${{build_image}}
 working_directory: *cwd
 environment:
- TF COMMAND=apply
 commands:
 - set +e -xo pipefail
 - terraform apply | tfmask | tee apply.txt
- export TF EXIT CODE=$?
 - github-commenter < apply.txt 
- '[ $TF EXIT CODE -eq 0 ]'
                                                    # define step called "apply"
                                                    # give it a title
                                                    # associate it with a stage of the pipeline
                                                    # exit on errors
                                                    # docker image to use
                                                    # working directory (e.g. terraform code)
                                                    # environment variables
                                                    # (used for our github comment template)
                                                    # commands we should run in this step
                                                    # shell flags
                                                    # apply the terraform plan and mask output
                                                    # (run apply using previous plan)
                                                    # $PLANFILE ensures WYSIWYG
                                                    # Comment back on github with outcome
                                                    # Expect an exit code of zero
```
#### Live Demo

#### 1. Add User

- 2. Open PR
- 3. Run Plan
- 4. Seek Approval (or not)
- 5. Apply
- 6. Merge

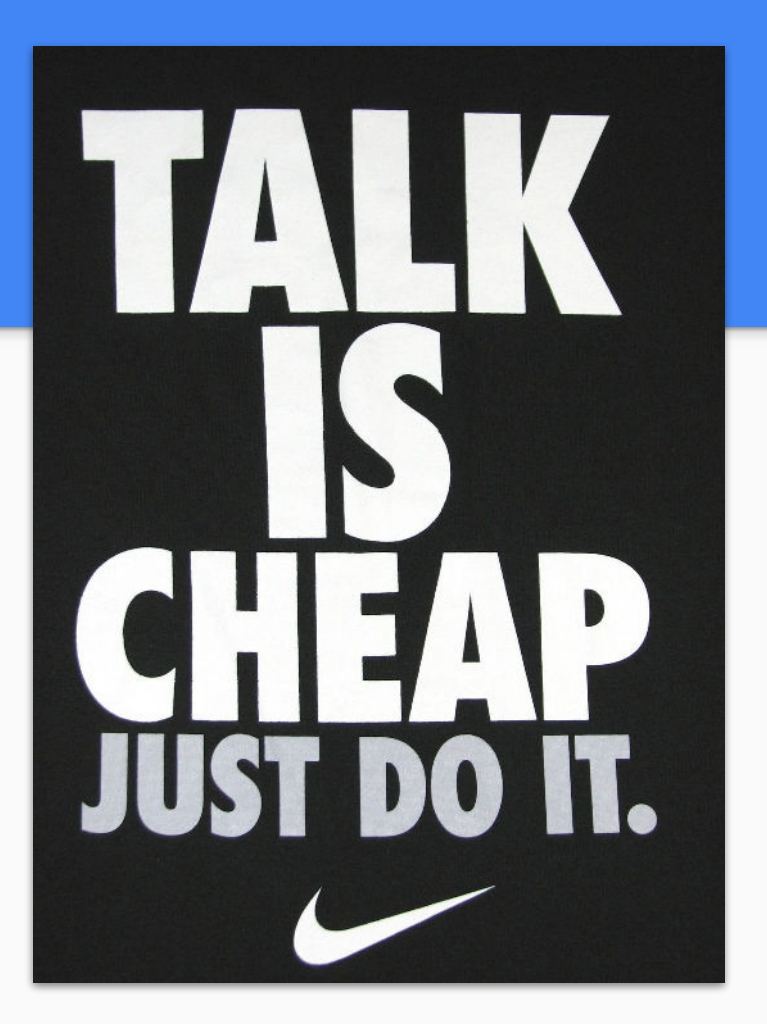

Demo Time!

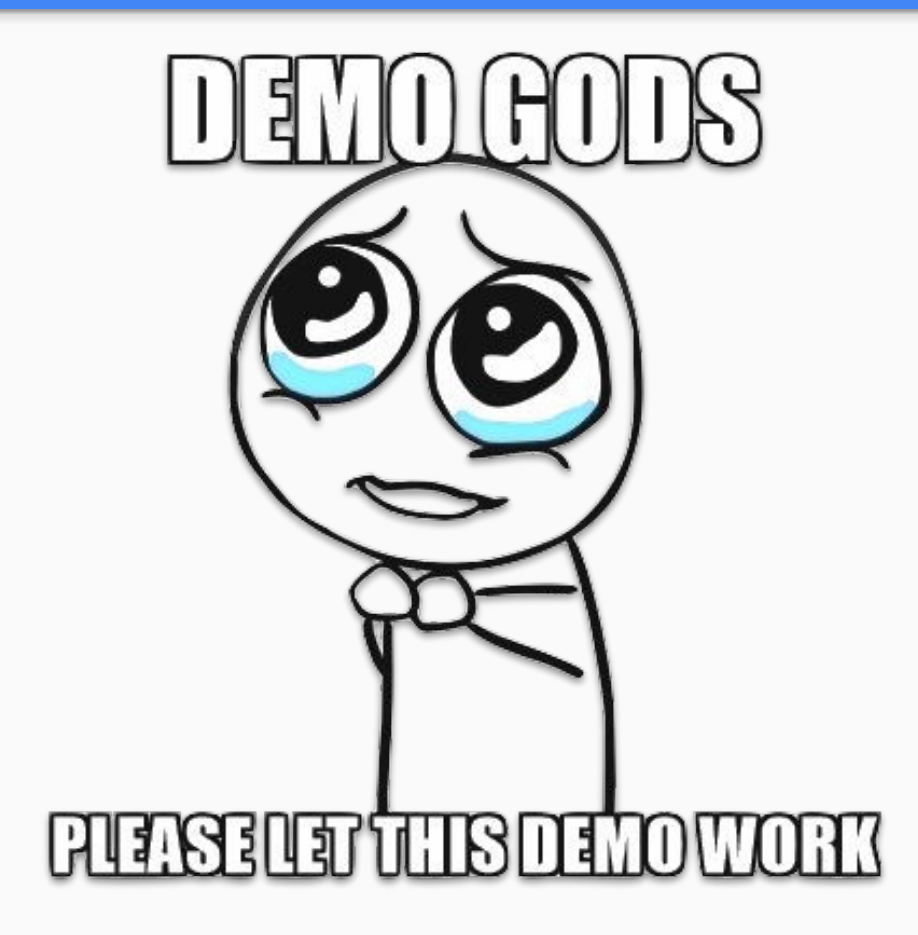

#### Our Best Practices

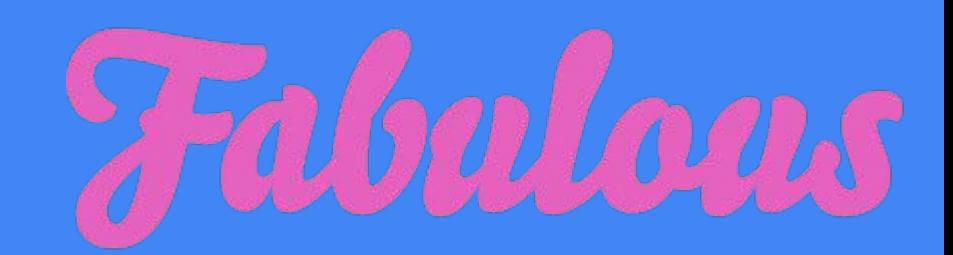

Use **Geodesic** as our cloud automation shell

Use **IAM STS** for short lived AWS credentials (not hardcoded credentials)

Use GitHub **CODEOWNERS**

Use **.tfvars** for non-secrets

Use **SSM Parameter Store** + KMS for Secrets

Use **scenery** for clean output; **tfmask** to sanitize output

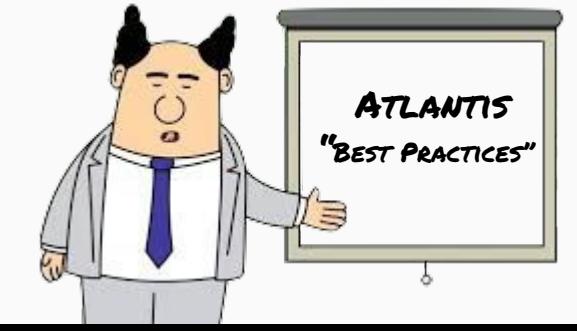

# Why do you care? Teamwork.

#### **GitOps**

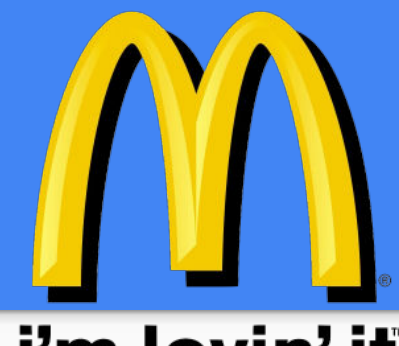

#### i'm lovin' it

## **Stop living dangerously**.

#### **Start using GitOps**.

- Practice total transparency in operations
- **Enable** team collaboration
- $\bullet$  Reduce access to environments  $\rightarrow$  increase security
- Increase Productivity, Simplify Maintenance, Ensure Repeatability

#### https://github.com/runatlantis/atlantis

### Where can I ask questions? Join our community!

[slack.sweetops.com](https://slack.cloudposse.com/)

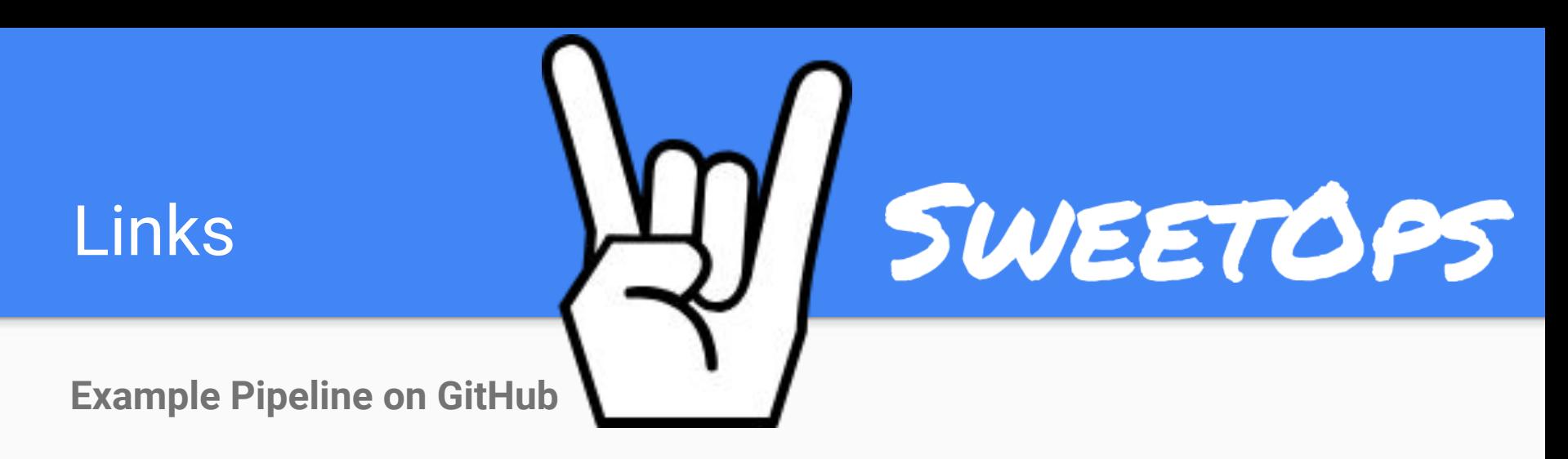

## [cpco.io/codefresh-gitops](https://cpco.io/codefresh-gitops) [github.com/cloudposse/tfmask](https://github.com/cloudposse/tfmask) [github.com/cloudposse/geodesic](http://github.com/cloudposse/geodesic) [github.com/cloudposse/github-commenter](http://github.com/cloudposse/github-commenter)

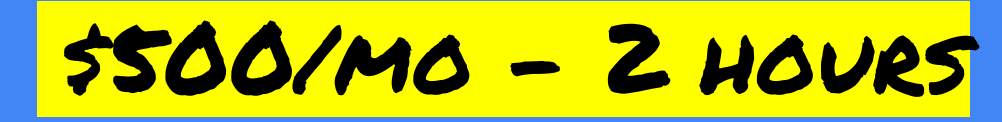

#### Office Hours with Cloud Posse

#### Why you want it...

- **Expert Advice** Prescriptive solutions to your questions
- **Reduced Time to Market** know your options & eliminate analysis paralysis
- **Trusted Partner** who learns your stack and understands your problems

#### What you get...

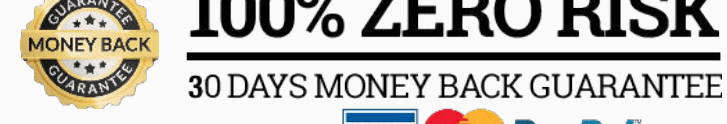

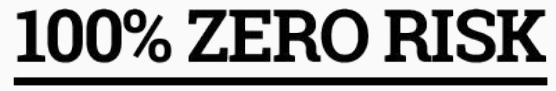

**VISA** Mastercard **PayPal** 

**FREE CONSULTATION** 

● **Recorded Strategy Sessions** — Weekly or Biweekly Cadence (30m-1hr)

- **Easy Scheduling** via Calendly or recurring events
- **Shared Slack Channel** for private communications (~12 hour SLA)

A Totally Sweet DevOps Professional Services Company

## Hire us. =)

100+ Free Terraform Modules github.com/cloudposse

Awesome Documentation docs.cloudposse.com

Active Community and Sweetops.com/slack

215 53 8615 Hello Boundary Com

(**free** consultation)